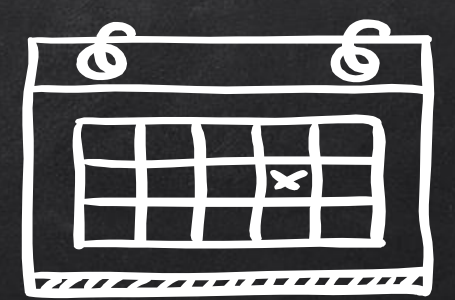

# CÓMO HACER UN BUEN

# HORARIO

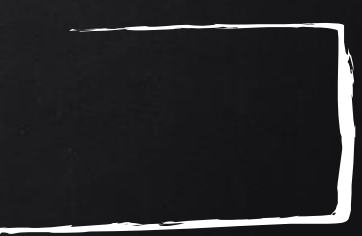

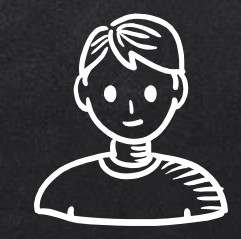

## Andrés Verdugo Romero Director IES ALFREDO KRAUS, MADRID. [andres.verdugo@educa.madrid.org](mailto:andres.verdugo@educa.madrid.org) o direccion@iesalfredokraus.es

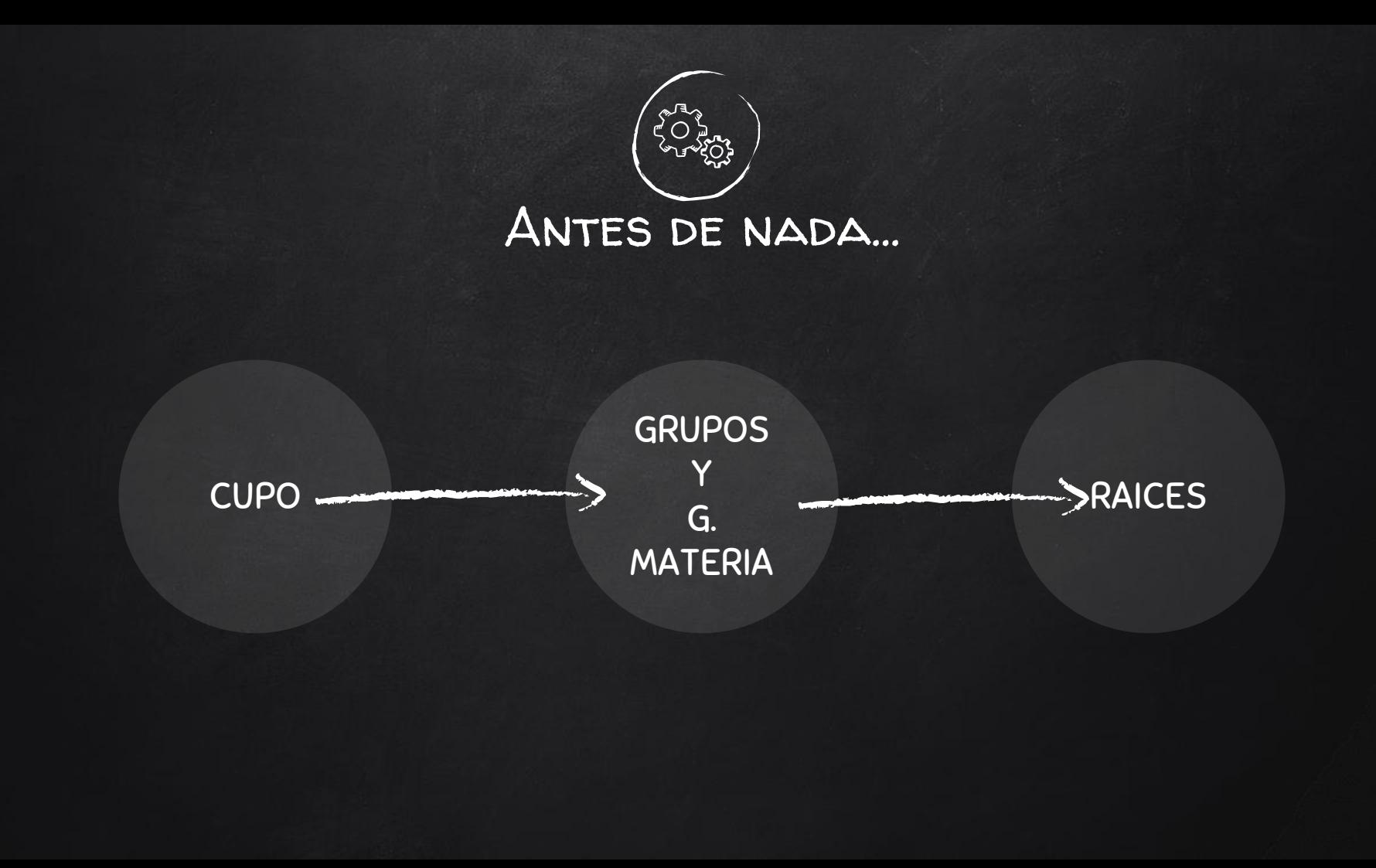

## Herramientas informáticas que nos facilitan el trabajo...

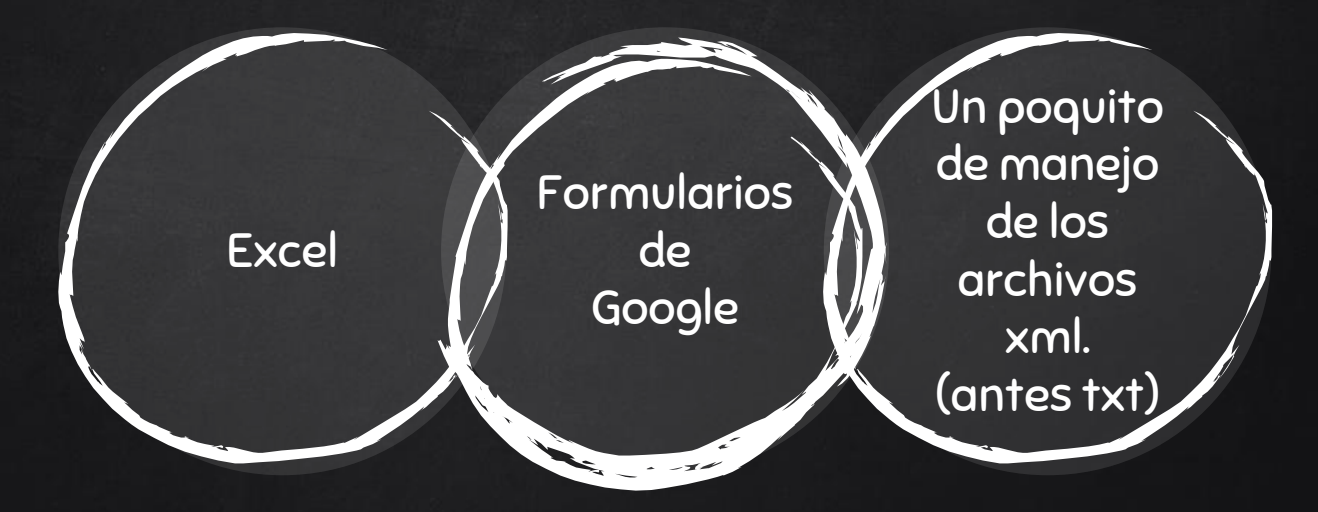

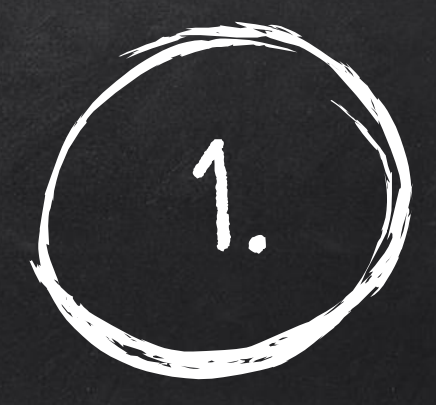

# El cupo

Lo mejor, un Excel que vayamos mejorando año tras año y actualizando a la normativa...

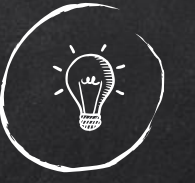

¿Qué consideramos para calcularlo, antes del reparto horario de departamento?

- ✘ Número de grupos y grupos mixtos: horas respectivas
- ✘ Número de horas de optatividad y troncales de itinerarios.
- ✘ Número de horas de desdobles y reducciones.
- ✘ Número de horas de tutorías (ojo con grupos mixtos y de sección)
- ✘ Con eso nos sale una aproximación del número de profesores que nos corresponden.

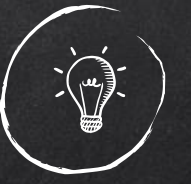

¿Qué consideramos para calcularlo, antes del reparto horario de departamento?

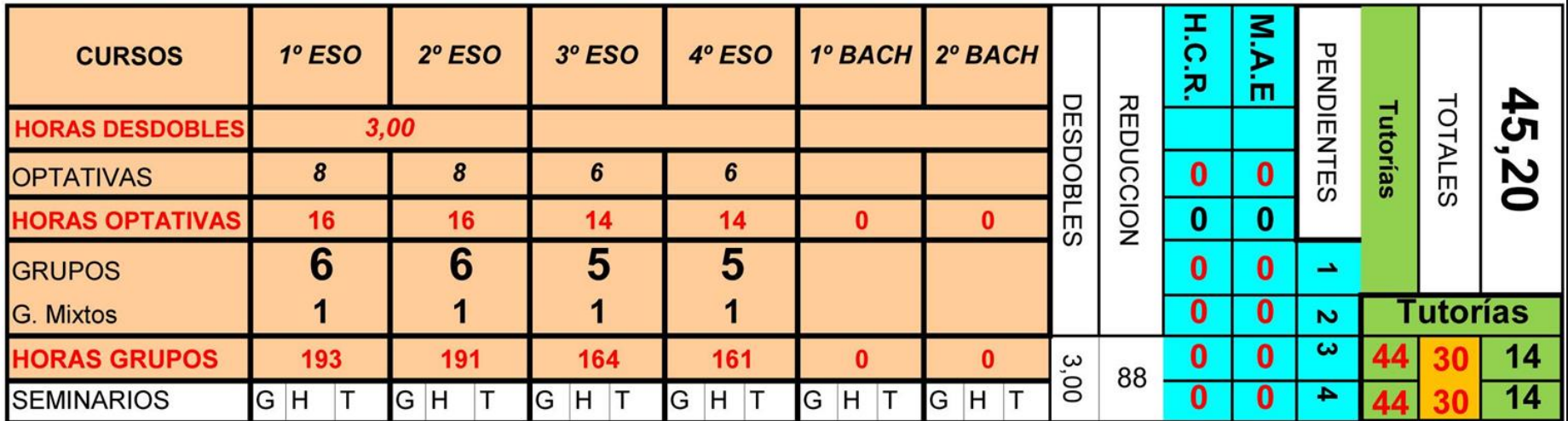

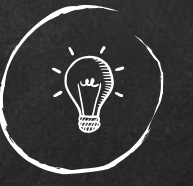

### Algunos trucos para maximizar los recursos...

- ✘ Evitar grupos mixtos: RRHH no los considera a la hora de hacer el cupo.
- ✘ Aprovechar los desdobles de grupos mixtos. En nuestro caso en GH se trató de hacer el grupo mixto con el de francés.
- ✘ Intentar maximizar el número de alumnado en optativas y materias de itinerario (contemplar en el sobre de matrícula este aspecto).
- ✘ Procurar hacer los enganches de las PTs y otros Apoyos en horario, preferentemente en las instrumentales.

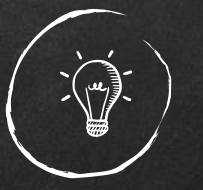

### Documentos para reparto de horas por departamentos...

- ✘ Acta de departamento para el reparto de horas, firmada por todos los miembros.
- ✘ Desideratas personales, con algunas preguntas relativas a ciertas preferencias del profesorado que pueden facilitarnos la organización.

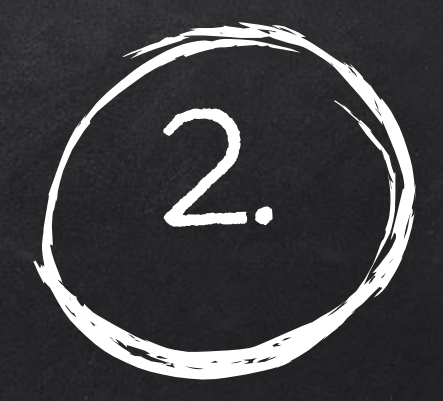

# La elaboración de grupos

Lo mejor, un Excel que vayamos mejorando año tras año y actualizando a la normativa...

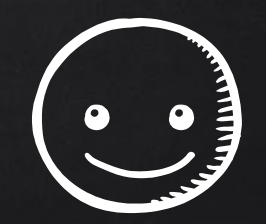

# Grupos homogéneos vs Grupos Heterogéneos

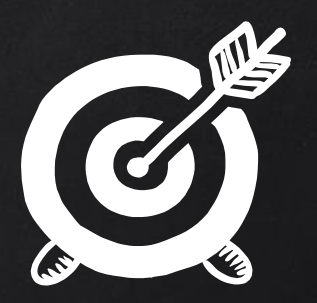

## Consideraciones

#### Nota media del alumnado.

Cuando elaboramos los grupos, este es el parámetro que mejor se comporta como predictor del comportamiento del mismo a lo largo del año

#### Porcentaje de alumnado de Francés

Es un parámetro que siempre va asociado a los mejores resultados del grupo

#### Grupos de Sección y Programa.

Dependerá del centro y de la promoción, pero lo habitual es que el alumnado de Sección tenga mejor comportamiento académico.

# Consideraciones

 $\sum_{i=1}^{n}$ 

#### Porcentaje de chicas y chicos.

No hay una relación significativa entre este valor y el comportamiento del grupo

#### **Optatividad**

Lógicamente, disminuye los enlaces.

Para 4º de ESO, lo mejor es hacer dos franjas horarias de optativas y ofrecer pares de materias en sobre de matrícula.

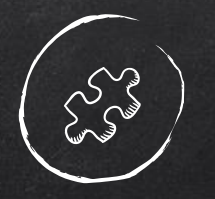

# Anticipándonos

#### Formularios de Google

Nos ayudan a anticiparnos a la matrícula del curso siguiente.

3º ESO para 4º de ESO

4º ESO para 1º de Bach

#### Cálculo de vacantes

Es útil tener una previsión histórica de los repetidores esperados.

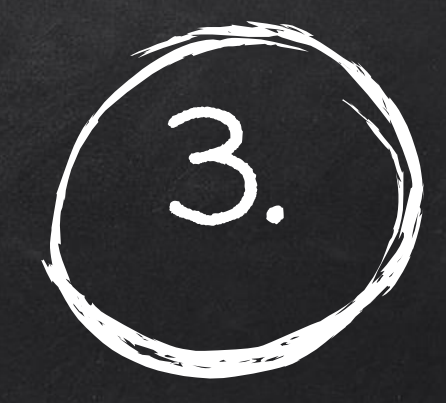

# Raíces

Cargando la información...

## Consideraciones

 $\sum_{i=1}^{n}$ 

#### Deberemos tener cargados en Raíces

-Profesorado.

- -Dependencias
- -Grupos.
- -Tramos Horarios
- -Materias

#### Flexibilidad de los archivos xml

A diferencia de los TXT de SICE, cuando creamos un nuevo dato en Raíces y generamos el XML correspondiente, podemos exportarlo a Peñalara ya sea en el Planificador o el Editor y hacer asignación. Nos respetará lo anteriormente cargado.

Problemas de exportaciónimportación

Las claves de correspondencia de cada dato son muy importantes.

Cuidado con caracteres especiales

Un error típico de importación son las franjas horarias.

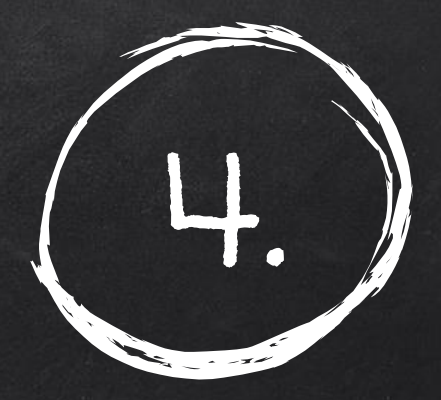

# Por fin, ¿Cómo trabajar en peñalara?

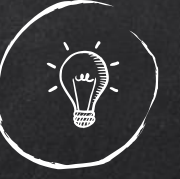

### Pasos a seguir en Peñalara. Esto solo es un modo de trabajar

Hacemos la

Revisamos y añadimos elementos comunes pe aulas alt.

importación elementos archivos (Introducimos Generamos archivos para luego fundir

sesiones

## INTRODUCCIÓN DE SESIONES: TRABAJAMOS POR GRUPOS, excepto cuando queremos simultanear

1-Asignar aula.

2-Asignar tutor para que se cree lectiva.

3-Cargar en la pantalla de sesiones lectivas las horas semanales.

4-Cargar sesiones lectivas,. También cargar las optativas.

5-En Bachillerato, al tener una materia por modalidad, hay que generar simultáneas en materias que no lo son.

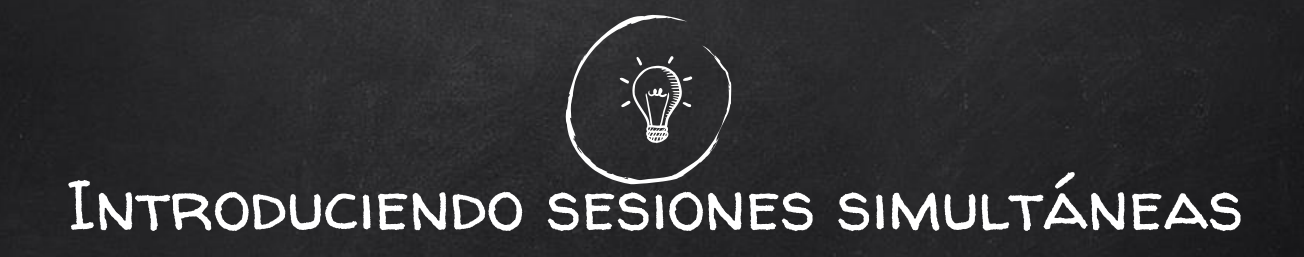

1-Lo más cómodo para simultanear es usar F8 o botón derecho (otro grupo al aula).

2-Esto lo haremos para cada materia.

3-Luego arrastraremos la lista de simultáneas con la materia que simultanea. Por ejemplo, las optativas de 4º ESO.

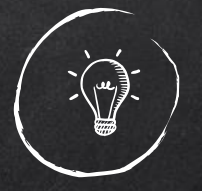

### Introduciendo las sesiones

Una vez introducidas las sesiones, dejando un archivo como principal, fundimos el resto (archivos-fundir)

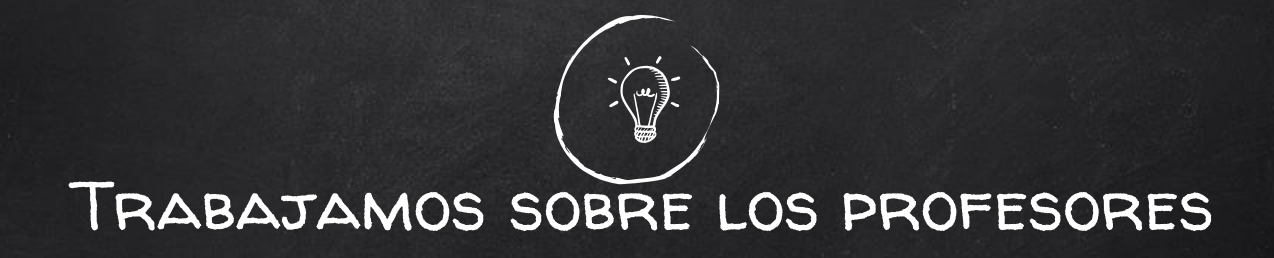

1-Revisar que todos tienen las horas adecuadas.

2-Hacer las prohibiciones correspondientes en los horarios para profesores compartidos o de media jornada (no en el horario del profesor sino en las preferencias)

3-Introducir desideratas.

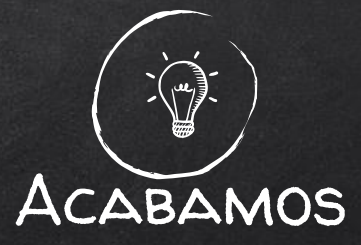

1-Revisamos sesiones de grupos y profesorado..

- 2-Vemos los errores de validación.
- 3-Comprobamos el marco general y si queremos modificar algo elegimos la opción "a lista"

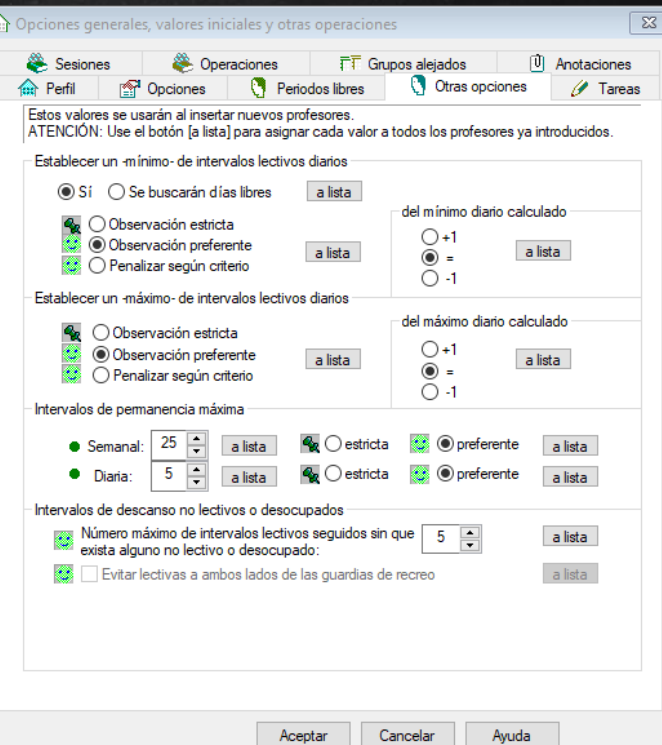

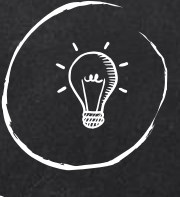

### Resultados

1-Lanzamos horarios en varios ordenadores

2-Si no da resultado en 10 minutos con todo colocado revisar las sesiones que no coloca

3-Elegir entre los resultados mejores.

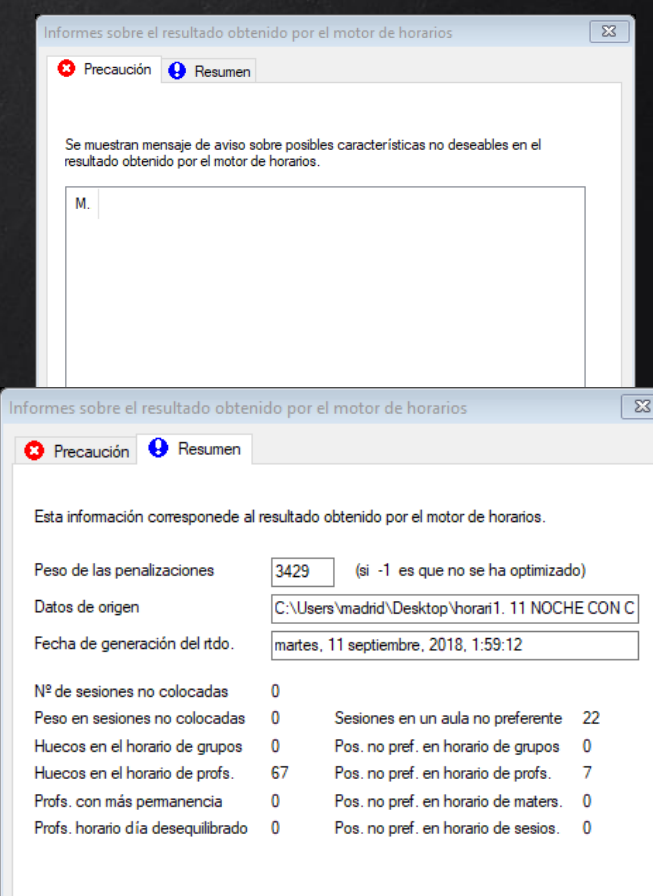

Cancela

Avuda

Acentar

### MEJOR RESULTADO

Este resultado lo podemos cargar en el desde el editor planificador con las sesiones fijadas y fundirlo con un archivo de guardias. De esta manera, sólo colocará las guardias en los huecos. Archvivo-Abrir resultado en el planificador

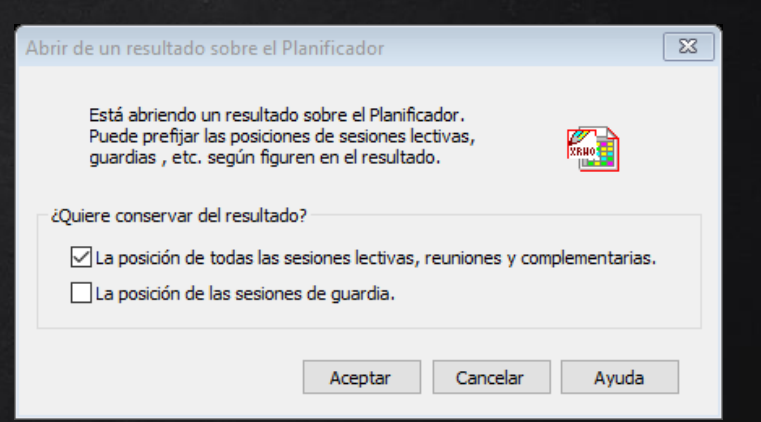

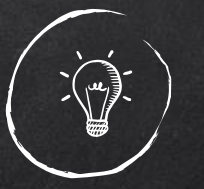

## Importación: ¿Finalizado correctamente?

1-Nos dirá la línea xml dónde está el error.

2-Revisar que los códigos estén bien. Para ello podemos revisarlo en el planificador o generar excel.

3-Comparamos con el xml exportado de Raíces.

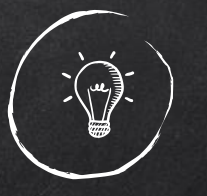

## Completar horario en raíces con las complementarias

1-Esto lo puede hacer el profesorado, antes de que bloqueemos el horario.

2-Para ello es fundamental que concozcan la prelación de complementarias que aparece en la norma (Instrucciones de Principio de curso)

3-Personal-personal del Centro-Botón derecho (horario regular)

4-Se bloquea igual pero con perfil Director en el candado superior derecho

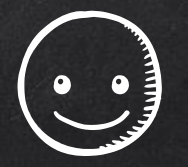

# Muchas gracias!

# ¿Alguna pregunta?

Podéis encontrarme en andres.verdugo@educa.Madrid.org direccion@iesalfredokraus.es